# **Anyleaf ExpressLRS Receiver (CAN)** December 2023

### **General Description**

The AnyLeaf CAN ExpressLRS (ELRS) receiver is a 2.4GHz radio receiver intended for use on small remotely-piloted vehicles. Suitable uses include on quadcopters, fixed-wing aircraft, boats, and wheeled or tracked vehicles. When paired with an ELRS transmitter, they provide a control link between the pilot and aircraft: Transmitters send control channel data (eg commanded pitch, roll, yaw and throttle settings) to receivers. Receivers process this data, and pass it to flight controllers or other control systems over CAN. They transmit telemetry data back to the transmitter. In addition to control channel data, ELRS receivers pass link statistics to their flight controllers, which includes data about signal strength.

This device uses 2 independent radio pathways, which each include a power amplifiers (PA), and low-noise amplifier. (LNA), connected to Semtech SX1280 or SX1281 LoRa radios. Each pathway has its own antenna connection.

This datasheet includes a mix of information generic to ExpressLRS, specific to DroneCAN, and specific to this device. The official ExpressLRS documentation is available at this website: **<https://www.expresslrs.org/3.0/quick-start/getting-started/>**

## **Specifications**

- **Dimensions:** 49  $\times$  49  $\times$  17 (height) mm. 70mm width with tabs
- **Mounting holes:** 2 × M4, spaced 60.4mm
- **Weight:** 28 grams
- **Power input:** 5V, via CAN, USB-C, or UART
- **Operating frequency:** 2.4GHz
- **Node MCU:** Stm32G431. 170Mhz Cortex-M4
- **Radio MCU:** ESP32-PICO-V3
- **Radio Receiver:** 2 × Semtech SX1280, with DC-DC power
- **Low-noise Amplifier / Power Amplifiers:** 2 × SkyWorks RFX2401C
- **Power Amplifier amplification:** +22 dBm
- **Radio timing source:** 52Mhz temperature-compensated crystal oscillator (TCXO)
- **Node update capabilities:** USB-C, CAN
- **Radio Update capabilities:** WiFi, UART
- **Pin header to flight controller:** JST GH, 1.5mm pitch, 4 pins
- **Antenna connector:** 2 × IPEX MHF-1
- **Bus compatibility:** DroneCAN
- **CAN tranceiver:** NXP TJA1051TK/3
- **CAN version:** CAN-FD capable
- **CAN headers:** 2 × JST GH, 1.25mm pitch
- **UART header:** JST GH, 1.25mm pitch
- **Max CAN datarate:** 5Mbps
- **Flight controller firmware compatibility:** Ardupilot, and PX4. Compatible with any firmware that supports the applicable *DroneCAN* message types.

This device uses the DroneCAN protocol, and is compatible with any flightcontroller that implements the applicable DroneCAN messages.

### **Integrating with your aircraft**

This device connects with aircraft systems using a 4-pin connection header; this powers the device, and allows two-way communication over CAN. It uses a JST-GH header, with connections labeled on the enclosure for 5V power, CAN data high, CAN data low, and ground. Because CAN is a bus, multiple peripherals can use these same wires for power and data, and routing can be set up in a way that makes sense for a given aircraft geometry. This device (and many CAN devices) includes two CAN connectors: This can be used to simplify wiring: For example, run one CAN cable from the flight controller to one of this device's connectors. Run another wire from this device's second connector to another CAN device in the same area of the aircraft.

### **Protocol description**

This device is compatible with DroneCAN, and can exist on busses that include other DroneCAN devices. It periodically broadcasts information from its onboard sensors. The broadcast rate of this information is customization, either using PC software available on the AnyLeaf website, using the USB-C connection on the device, or via a CAN configuration message.

Most messages broadcast by this device are included in the Dronecan *List of standard data types*: https://dronecan.github.io/Specification/7. List of standard data types/.

The standard data type use allows for compatibility with any flight control firmware that supports the DroneCAN standard. (For example, Ardupilot, and PX4.)

#### **Messages periodically broadcast:**

- Control channel data (dronecan.sensors.rc.RCInput)
- Link statistics(dronecan.sensors.rc.LinkStats)

- Node status (uavcan.protocol.NodeStatus)

#### **Messages accepted:**

- Node info request (uavcan.protocol.GetNodeInfo)
- Dynamic node ID allocation (uavcan.protocol.dynamic\_node\_id/Allocation)
- Node restart (uavcan.protocol.RestartNode)
- Get/Set parameters (uavcan.protocol.param.GetSet)

#### **DroneCAN protocol**

This device uses the DroneCAN protocol. Information about its wire protocol can be found in its specification here; most notably in chapter 4: https://dronecan.github.io/Specification/4. CAN bus transport layer/

The CAN ID format is as follows. Most messages broadcast by this device, including all sensor readings, use the *Message frame* format.

#### Message frame

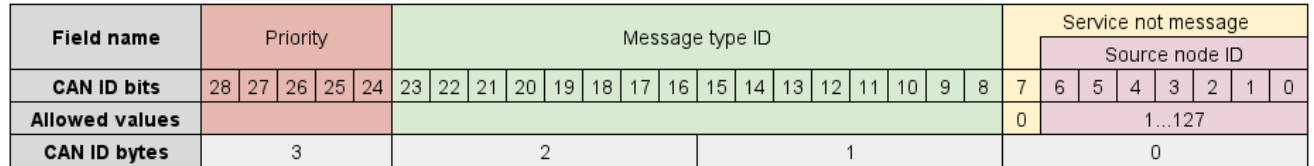

#### Anonymous message frame

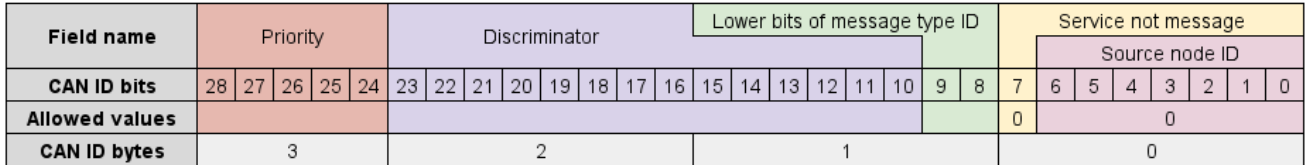

#### Service frame

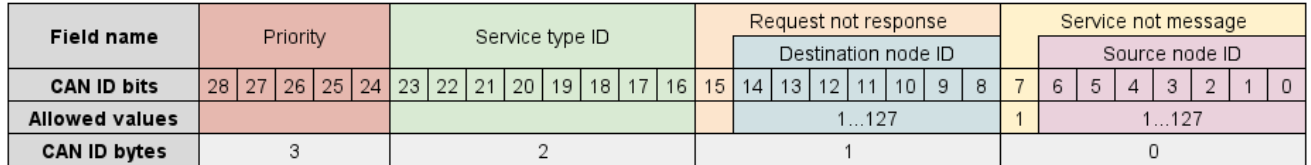

The first two bytes of every message is the CRC; information on decoding it is found in the DroneCAN Spec linked above. The final byte in each frame called is the tail byte; this uses the following format, and contains information describing if a payload is contained in a single frame, or split across multiple ones:

### CAN payload

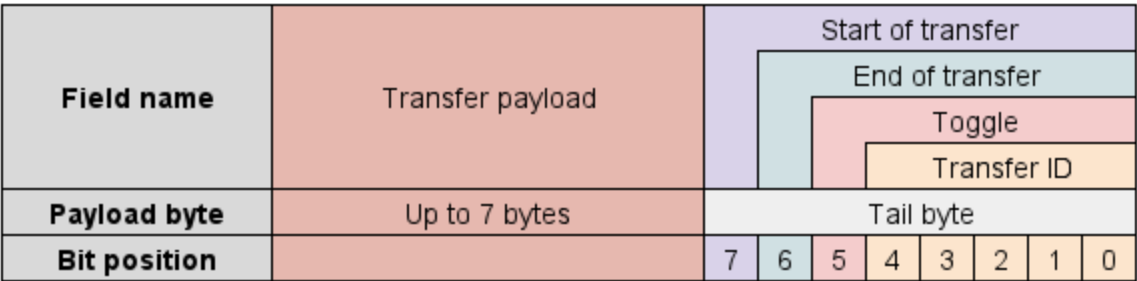

Payload contents for the message types this device broadcasts are described below.

#### **Control channel data format:**

This device broadcasts GNSS fixes using the DroneCAN *RCInput* message. This uses the following bit-aligned payload format:

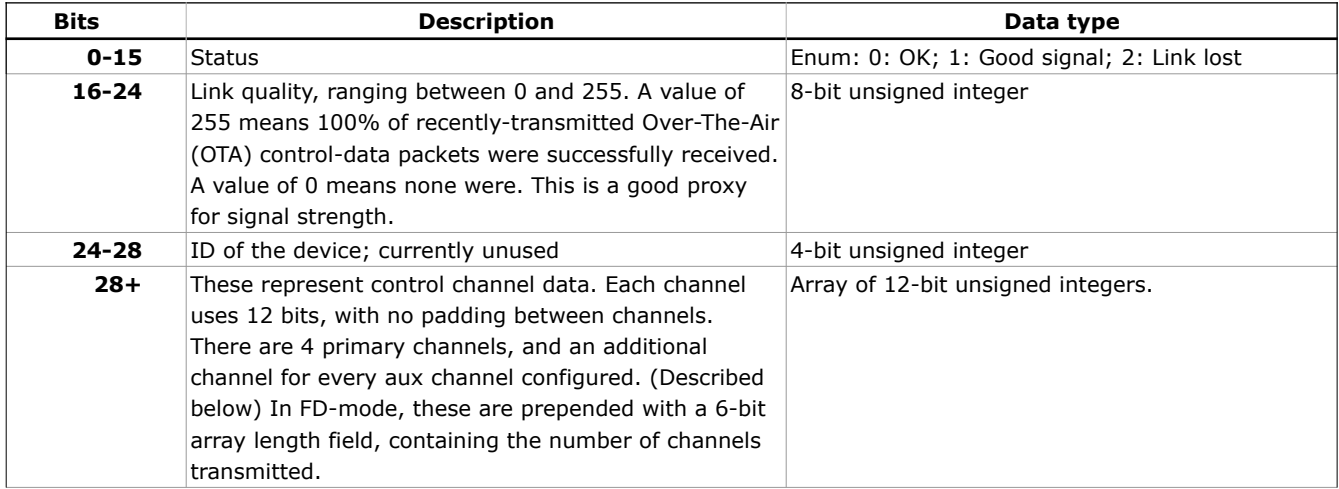

#### **Node status format:**

This device periodically broadcasts the DroneCAN Node Status message. This message reports the following information:

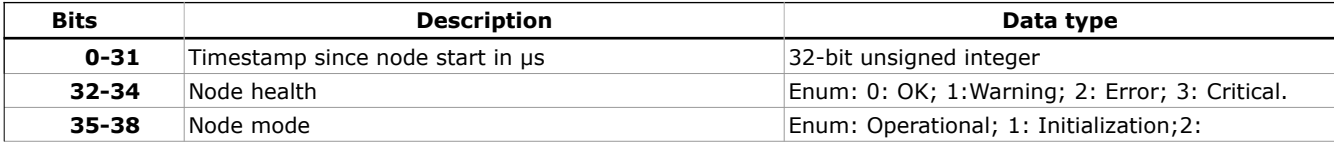

This device responds to DroneCAN *GetNodeInfo* and *Restart* requests. The node info response contains the node status message above, and additional information about software version, hardware version, and the node name. The serialization format for this info is somewhat complicated, and is beyond the scope of this datasheet.

This device responds to dynamic node ID allocation requests, if the *Dynamic node ID allocation* setting, described below, is enabled. (It is enabled by default)

### **Configurable parameters**

The following parameters can be customized. These settings are stored in non-volatile memory, and take effect after the device is restarted. They can be configured from the AnyLeaf *CAN Preflight* software, Mission Planner, or QgroundControl.

#### **Node Id**

Either hard-sets the node ID, or specifies the desired node ID to send to the ID allocator. See the *Dynamic node ID allocation* setting for details on this. Defaults to 70.

#### **Dynamic node ID allocation**

If set to true, node ID is determined by the DroneCAN dynamic node ID allocation process, and ID is 0 until assigned. (Broadcasts are anonymous, as defined in DroneCAN. In this case, the *Node ID* settings determines the desired ID to send to the allocator. If false, the *Node Id* settings is hard set as the ID. Defaults to true.

#### **FD mode**

Enable this to support frame-lengths up to 64 bytes. If disabled, only 8-byte frames are supported. You should only enable this if your flight controller supports and is configured to use FD mode. Defaults to disabled.

#### **CAN bit rate**

Select the data bit rate to use. This has discrete settings available: 250kbps, 500kpbs, 1Mbps, 2Mbps, 4Mbps, and 5Mbps. You should only enable values higher than 1Mbps if your flight controller supports and is configured to use FD mode. Defaults to 1Mbps.

#### **Update ratio**

This sets, in conjunction with radio configuration, the rate control channel data and link stats messages are broadcast over CAN. The default of 1 broadcasts every message received. A value of 2 means every other message is broadcast. A value of 0 means no control data is broadcast. The baseline rate is configured on the transmitter, and is usually 500Hz or 1kHz. So, with the

radio set to broadcast at 500Hz, and a broadcast rate configured to be 1, control messages are broadcast over CAN at 500Hz.

#### **Number of auxillary channels**

This receiver outputs 4 12-bit control-channel data packets, usually associated with pitch, roll, yaw, and throttle. Up to 8 additional 4-bit ("aux") channels are transmitted according to the ELRS spec. This setting controls how many of these to broadcast over CAN.

#### **Enable or disable link stats**

This device is capable of broadcasting detailed link statistics, including both uplink and downlink link quality, RSSI, and signal-to-noise ratio, for both radios. This is not a standard DroneCAN DSDL message, so you may disable this if it's note supported by your flight controller firmware. Note that using non-official messages can cause DroneCAN GUI to crash, which may drive disabling link stats from this device.

#### **Enable or disable UART port**

The UART port on this device may be enabled to use this device without CAN. Note that if the port is enabled, the CAN reception is disabled.

### **Configuring and updating using Mission Planner**

It's possible to view and set the parameters listed above using *Mission Planner* or *QgroundControl*, through the standard DroneCAN parameter interface. To do this in Mission Planner, connect the device to a CAN-capable Flight-controller running ArduPilot or PX4. after connecting, select *Setup*, *Optional Hardware,* DroneCAN/UAVAN. The AnyLeaf device should be listed, as below:

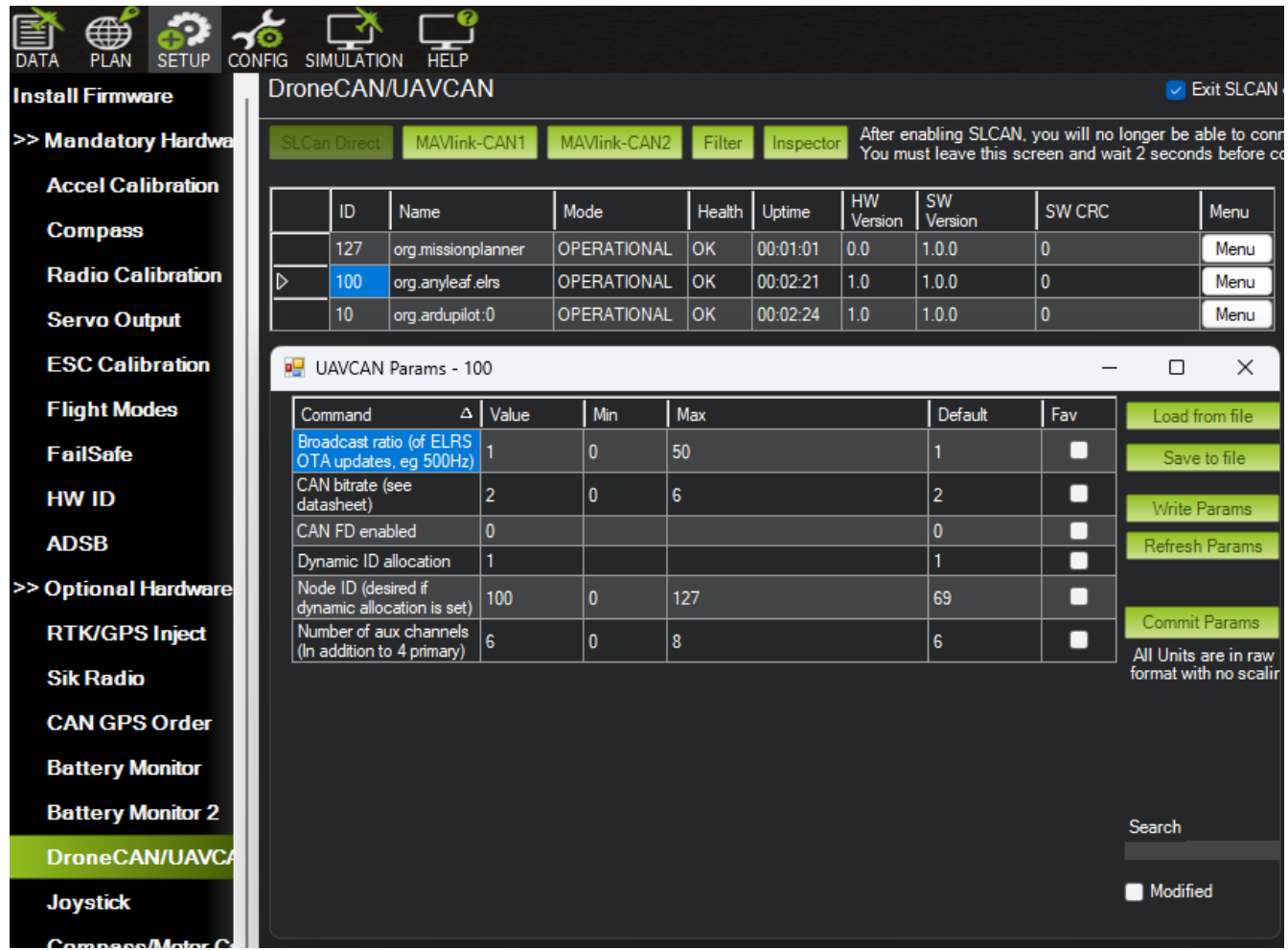

Select *Menu*, then *Parameters*. The parameters described above will be displayed, with their minimum, maximum, and default values. After changing these, click *Write Params* on this window to save to the device.

## **Configuring and updating over USB**

To configure, update, and view device status over USB, download and run the *AnyLeaf CAN Preflight* software, from the link on the Anyleaf website's page for this product.

## **LED status indications**

The device uses a full-color LED that provides status indications for the radio connection. The meanings of both can be found at the official ELRs documentation here: **<https://www.expresslrs.org/3.0/quick-start/led-status/>**

#### **Status LED indications:**

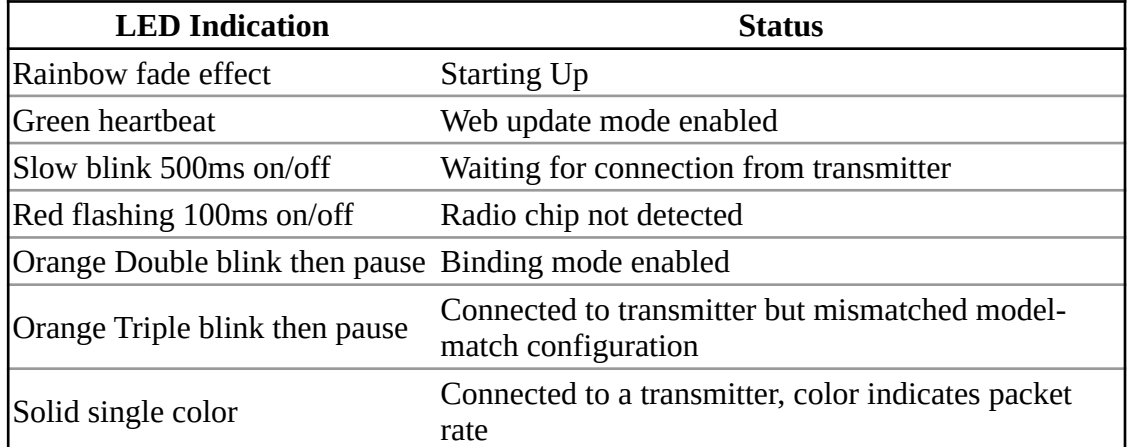

When connected, color indicates the current packet rate and RF protocol (selected on the transmitter), as follows:

**Red: 1kHz FLRC Orange: 500Hz FLRC Yellow: 500Hz Deja Vu Light green: 250Hz Deja Vu Dark green: 500Hz LoRa Teal: 333Hz LoRa Light blue: 250Hz LoRa Dark blue: 150Hz LoRa Purple: 100Hz LoRa Pink: 50Hz LoRa**

These rates and protocols are selected on the transmitter, in its ELRS settings. (Eg *SYS* button, *Tools* tab, *ExpressLRS* LUA, on Radiomaster controllers. *Note* that FLRC provides lower latency, while LoRa provides longer range. Déjà Vu sends the same packet multiple times at 1kHz using FLRC, which provides resistance to interference.

To use F1000, you may need to increase your radio controller's baud rate from its default. For example, on Radiomaster controllers, this is adjustable by pressing the *SYS* button, then navigating to the *Hardware* tab. Setting the rate above 400kHz may be required.

### **Binding to a transmitter**

Reference the ExpressLRS documentation here for details on binding a transmitter:  **[https://www.expresslrs.org/ 3 .0/quick-start/binding/](https://www.expresslrs.org/3.0/quick-start/binding/)**

By default, the receiver is set up in manual bind mode. After power is applied, the status LED will blink orange, indicating it is ready to bind. To bind from this mode, activate the *Bind* feature using your transmitter's ELRS LUA script.

For automatic binding, set up a binding phrase shared by the transmitter and receiver. This can be set, for either, by allowing the transmitter and receiver each to go into WiFi mode. Using a computer or phone with WiFi capability, connect to the *ExpressLRS RX* or *ExpressLRS TX* WiFi networks. The password is *expresslrs.*

Your web browser should load a configuration page automatically upon opening, similar to WiFi login pages at cafes. Once the page loads (10.0.0.1 is the address), set a binding phrase using the web interface on that page. This should be the first field on the page that loads, labeled *Binding Phrase*. Click the *SAVE & REBOOT* button towards the bottom of that page.

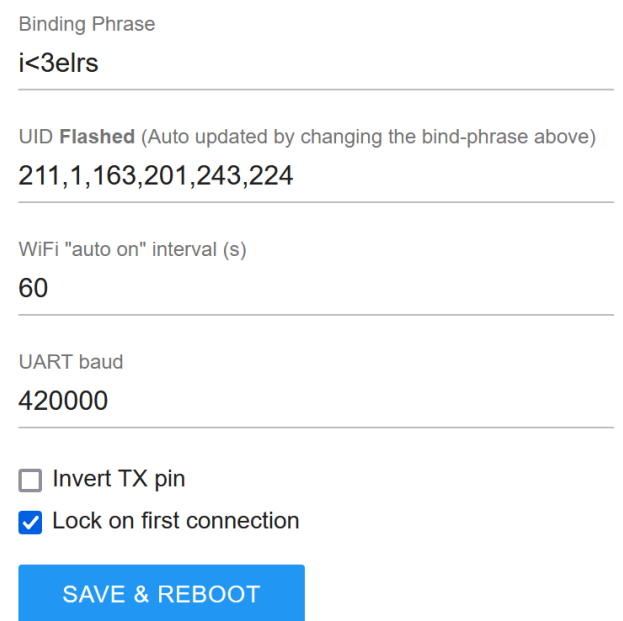

Note that on the single-radio Rx, you can tell it's in WiFi mode by the LED strobing rapidly. On the dual-radio Rx, the LED will pulse yellow and green to indicate it's in WiFi mode. In either case, this occurs after being powered on for 1 minute without binding to a transmitter.

Make sure the bind phrases set on the receiver and transmitter match. The bind phrase should be kept private.

## **Configuring Ardupilot CAN settings**

There are several CAN settings in ArduPilot that may need to be enabled or modified to make this device work. These are accessed by selecting the *Config* button at the top left of Mission Planner, then selected *Full Parameter List* from the menu at the left. You can then use the search window at the right to find these settings. The following settings are the most relevant:

#### **CAN\_P1\_DRIVER = 1** ("Enables use of CAN buses")

If using FD mode or a different bit rate from the default, adjust these settings as required:

**CAN\_D1\_UC\_OPTION: enable FD** (Value of 4, if no other flags here are set.)

**CAN\_P1\_FDBITRATE:** enum for FD bit rate. 1 for 1Mb. Defaults to 4 for 4mb. Select 5 for this device's maximum of 5Mbps.

**CAN\_P1\_BITRATE = 1000000** Bitrate if using classic (non-FD) mode.

If troubleshooting, confirm  $CAN\_D1\_PROTOCOL = 1$  (This selects DroneCAN as the CAN protocol). This should be set by default. You can set CAN\_SLCAN\_CPORT = 1 to enable reading CAN messages from a PC, eg using the DroneCAN GUI software.

The below image shows most of the ArduPilot CAN settings:

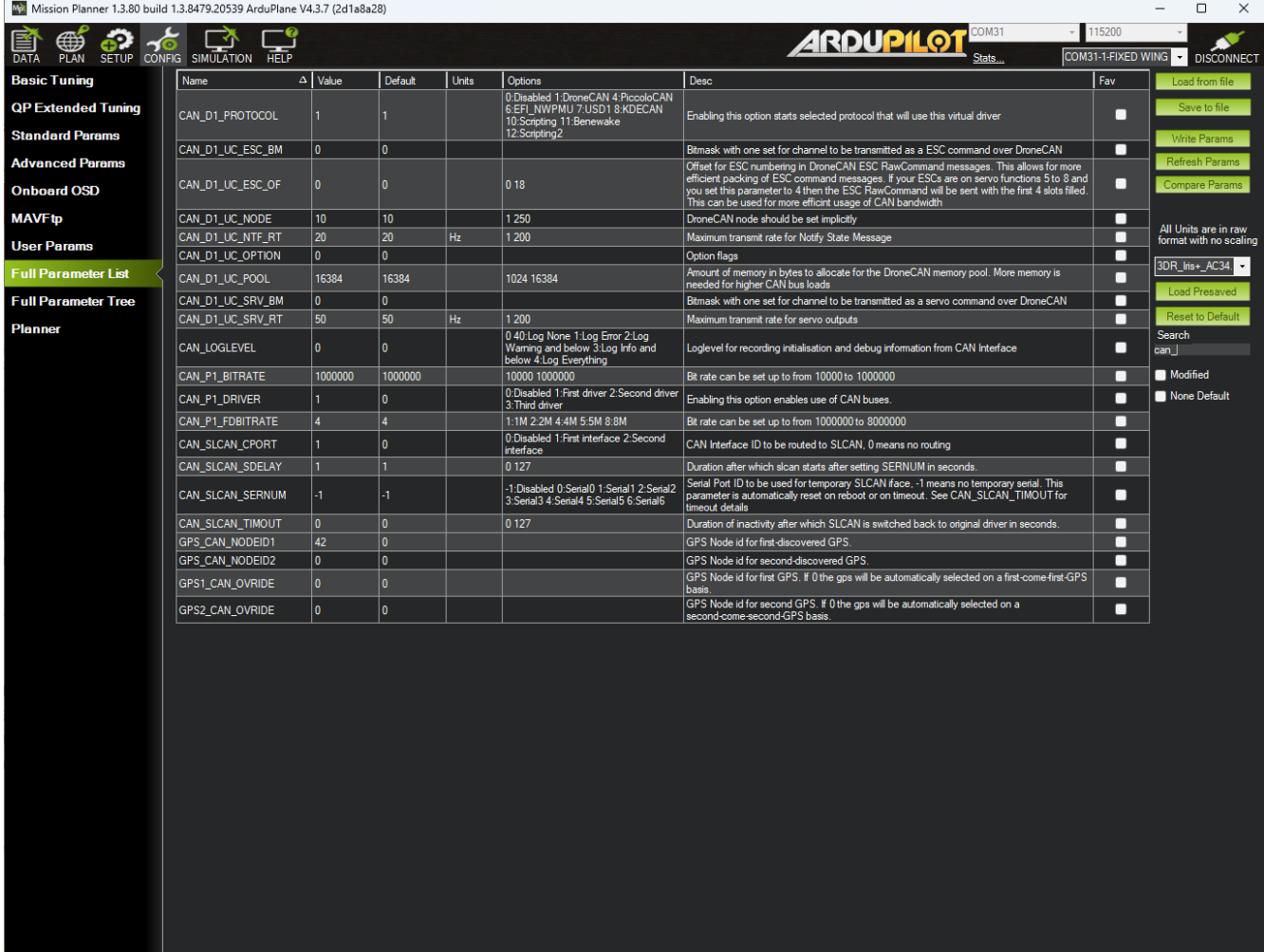

For more information, reference the ArduPilot CAN setup documentation: <https://ardupilot.org/copter/docs/common-canbus-setup-advanced.html>

# **FD CAN and Classic CAN selection**

ArduPilot, PX4, and this device all default to using classic CAN; this is a good choice for compatibility. If any nodes on a given bus do not support FD mode, classic is the only viable option for that bus. If all devices support FD mode, selecting it, with the maximum bitrate supported by all nodes on the bus is the best option. Enabling FD mode with a high bitrate may be required if there are many devices on the bus, or a device is sending high-bandwidth data. This device, if configured to send AHRS or fused position data at a high rate, may saturate a lowbitrate bus.

This device supports FD mode, with a datarate up to 5Mbps. If all other devices on the bus support this, this is the recommended setting. Important: This device and any devices on the bus it communicates with (notably the flight controller) must be configured the same way in regards to FD mode vice classic mode, and datarate.

## **Updating firmware**

This device's firmware can be updated over USB. To do so, download firmware from the AnyLeaf website. Open the device's lid.

### **Mounting on smaller frames**

If you wish to mount this device on frames that do not accommodate the plastic enclosure, you can remove the bare circuit board and mount it directly. To remove the circuit board, press gently on the front and back of the lid, while pulling it away from the base. Once removed, the PCB can be removed from the enclosure by removing the 4 Phillips screws securing it to the base.

The base circuit board can be mounted using its 28mm-spaced M3 mounting holes, or by applying an adhesive or securing mechanism to its bottom surface.

# **Dimensions**

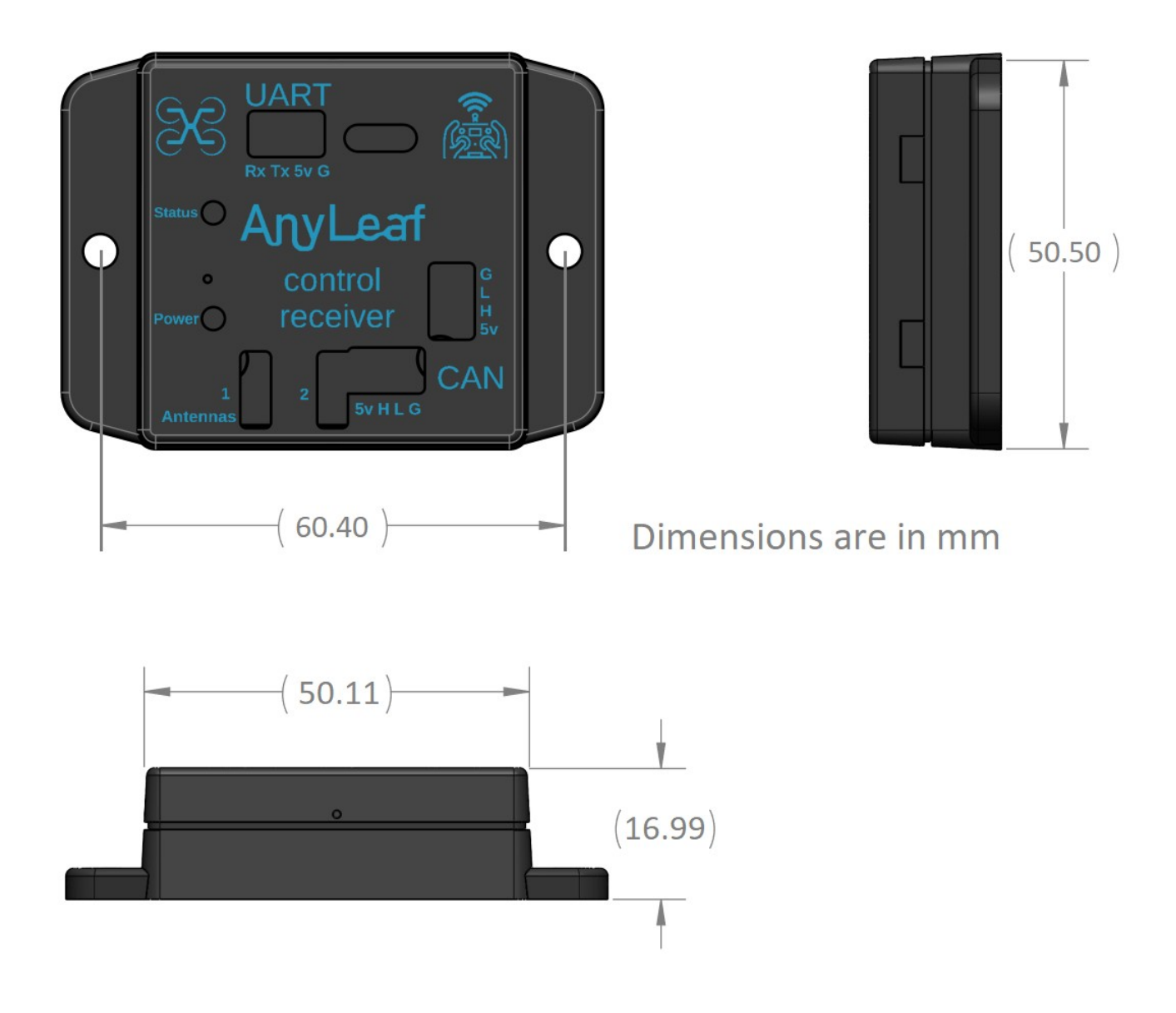

## **Support**

If you have any questions, or support requests, contact us by email: anyleaf@anyleaf.org.

### **© 2023 AnyLeaf LLC**